# Program Director Training

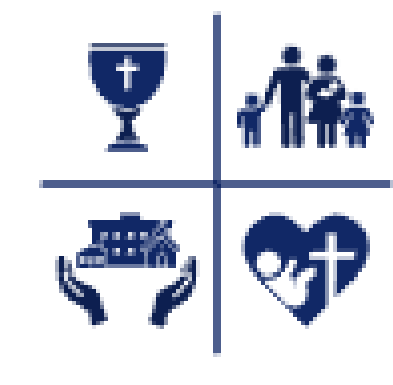

**FAITH IN ACTION OVERVIEW** 

**Council Program Training** 

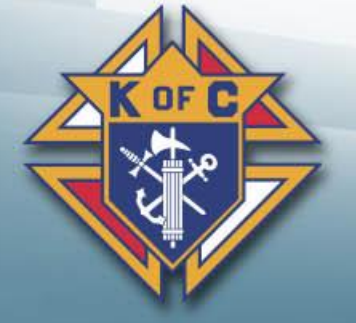

### **Agenda**

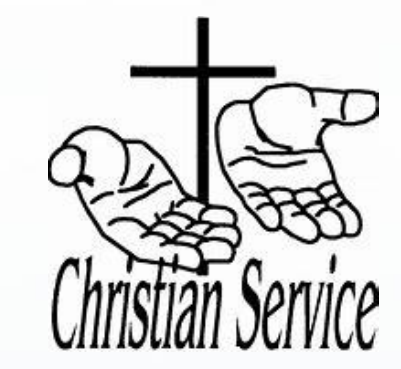

### **Here are the topics we will cover today:**

- **Overview**  Program Director Basics
- **Faith In Action**
- **Supreme Programs** Faith in Action Categories
- **Forms** 10784
- Youth Protection Training Requirements
- **Resources** Where to go for help when you need it

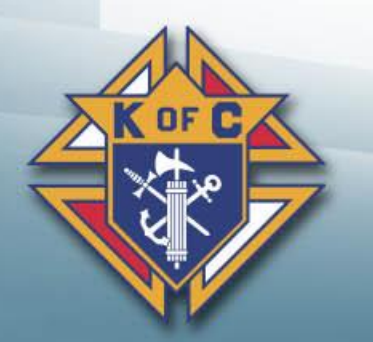

**Council Program Training** 

### **Overview**

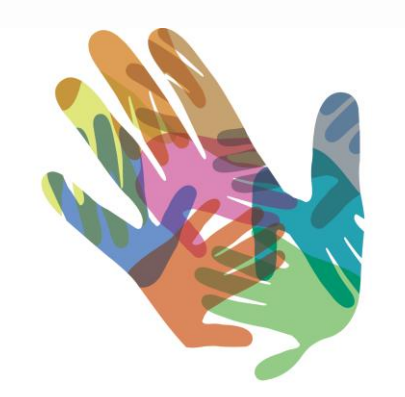

#### **IT'S IN OUR HANDS**

- 1. Roles & Responsibilities Program Director
- 2. Right programs How to decide "what to do"
- 3. Basic steps for a successful program
- 4. Volunteers How to get volunteers?
- 5. Relationship to Membership & Retention
- 6. Awards Forms & Recognition

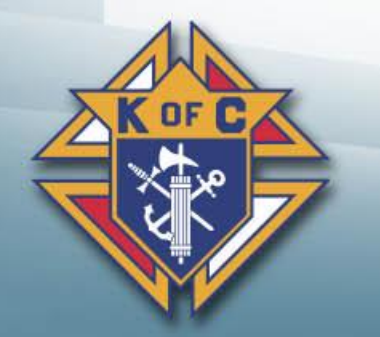

**Council Program Training** 

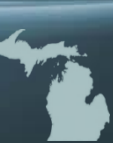

### **Right Programs**

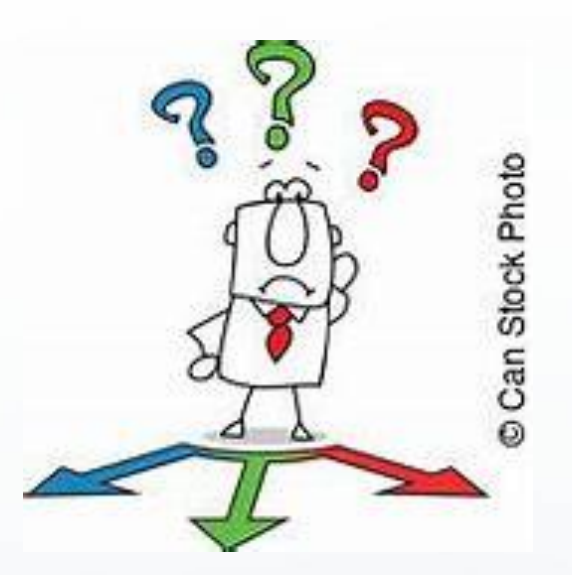

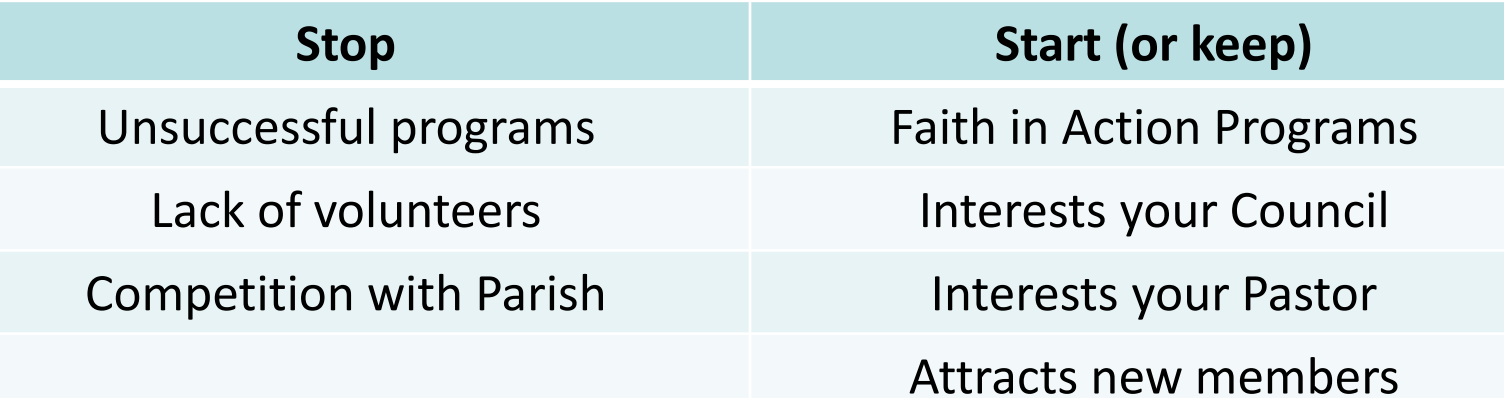

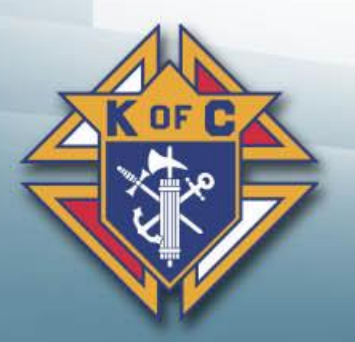

**Council Program Training** 

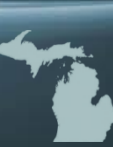

### **Basic steps**

- 1. Program Leader
- 2. Permission of Pastor
- 3. Plan
- 4. Advertise
- 5. Execute
- 6. Recognize
- 7. Evaluate

**Council Program Training** 

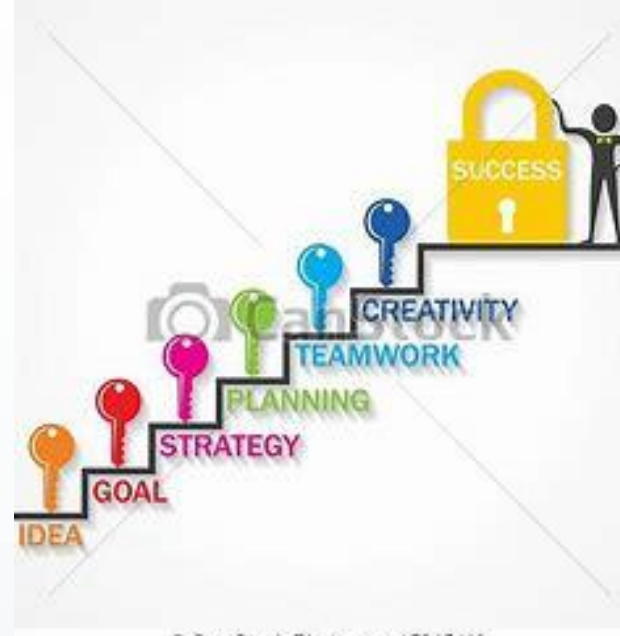

Can Stock Photo - csp15045110

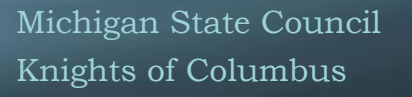

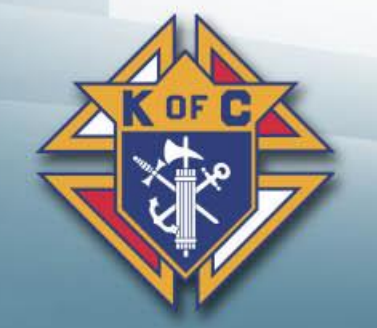

### **Volunteers**

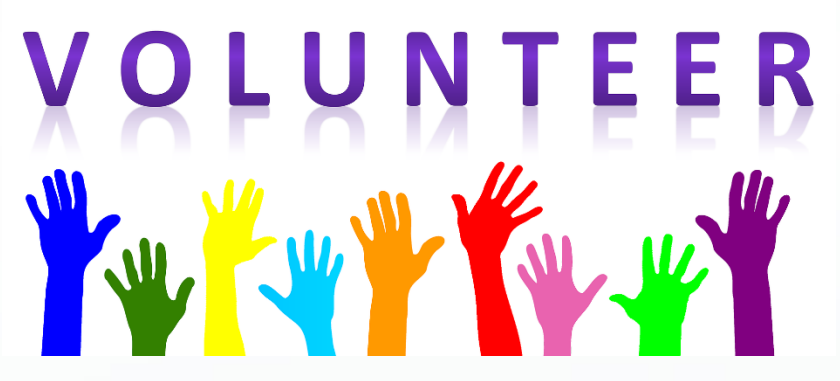

- 1. Interest Pick programs that interest your council
- 2. Awareness Make people aware of the program
- 3. Sign-up At meetings, e-mails, internet, etc…
- 4. Bring a friend Family, neighbor, others
- 5. Ask inactive Ask 1 inactive member to every event
- 6. Train What to do & how to do it
- 7. Enthusiasm Show excitement and joy

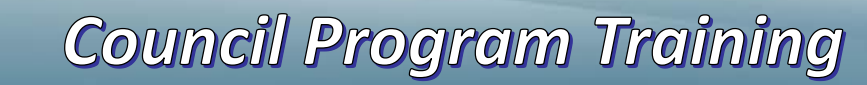

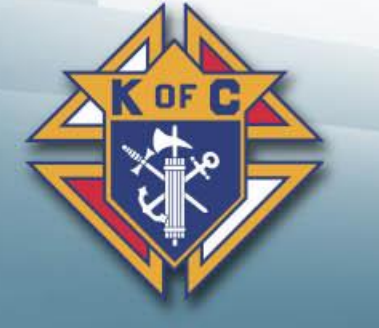

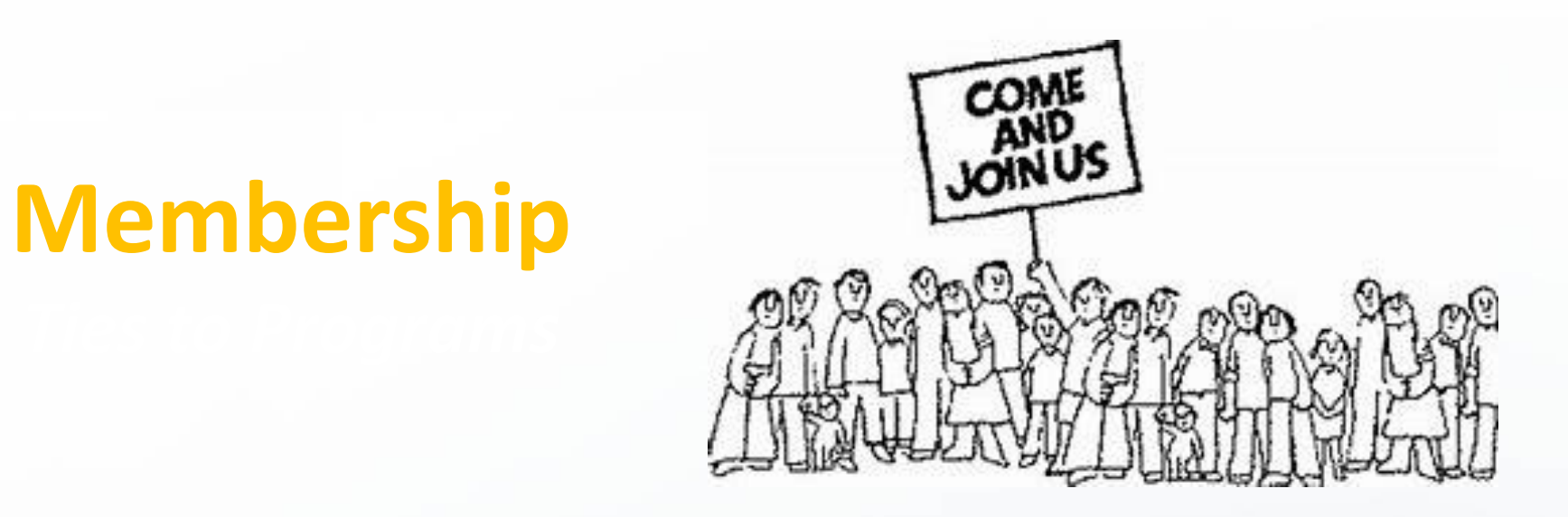

- Fulfill a need I want to do what you do!
- Programs Attract new members
- $Membership Opportunities for programs$
- New Members (All members)
	- Know their program interests
	- Get them active, engaged  $8$  fulfilled

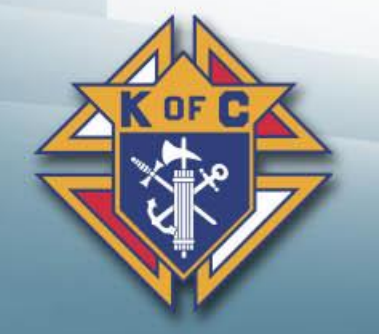

**Council Program Training** 

### **Membership Retention**

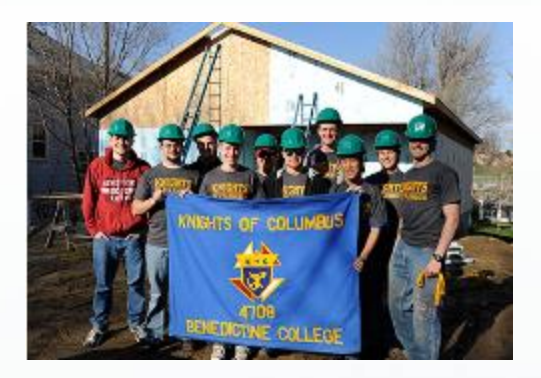

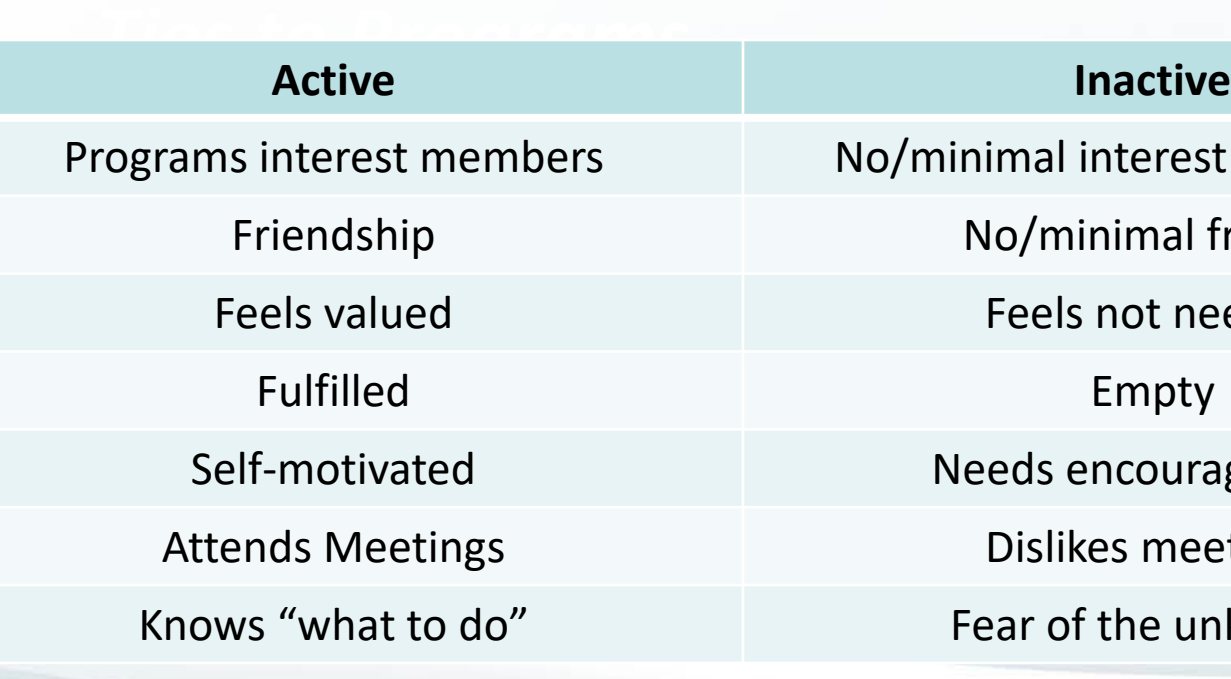

ninimal interest in programs

No/minimal friends

Feels not needed

Empty

Needs encouragement

Dislikes meetings

Fear of the unknown

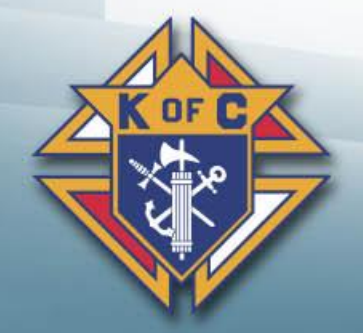

**Council Program Training** 

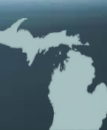

### **Awards**

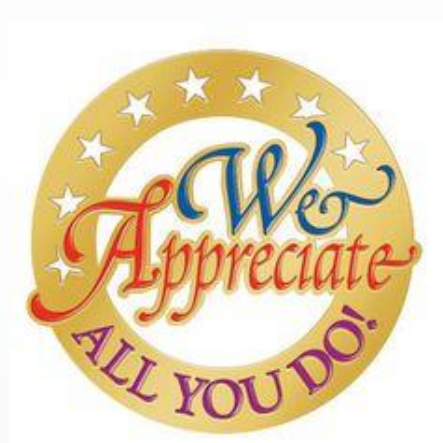

- Recognition People need to know they are appreciated
	- Individual & Team
	- Formal & Informal (At a Mass with a certificate or at a meeting
- Awards Formal recognition
	- Council, State & Supreme
	- Knight of the Month/Year
	- Family of the Month/Year

**Council Program Training** 

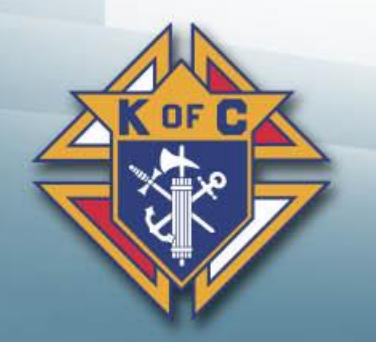

### **Faith in Action**

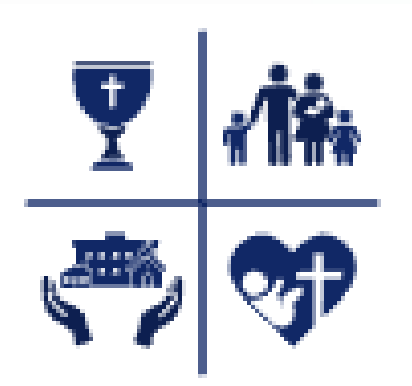

**FAITH IN ACTION OVERVIEW** 

- *Faith*
- *Family*
- *Community*
- *Life*

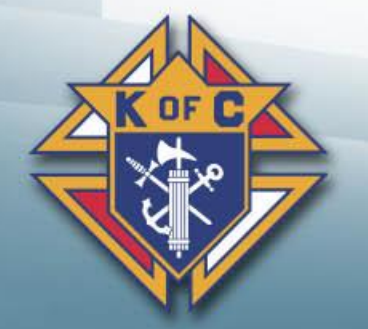

**Council Program Training** 

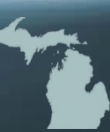

### **Faith in Action**

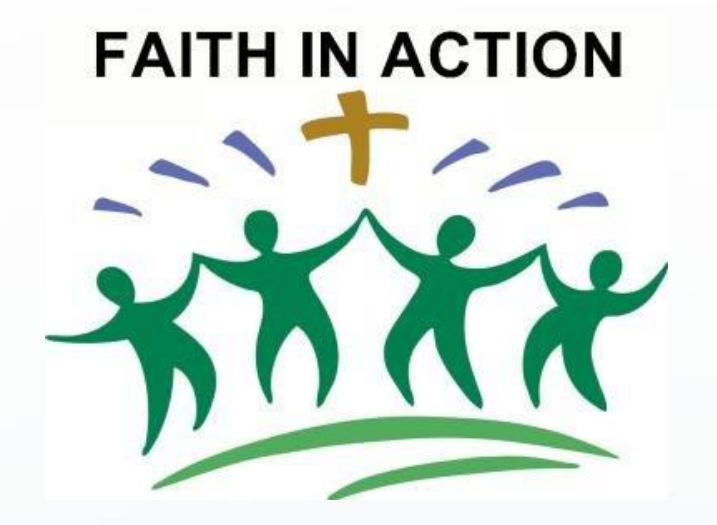

**Faith Director – Church Based Programs Family Director / Chair Couple Life Director / Chair Couple Community Director**

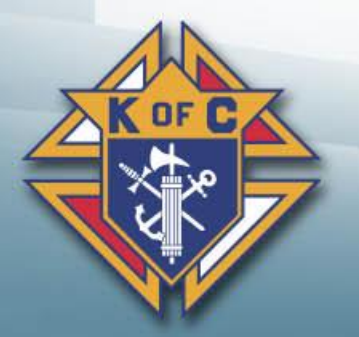

**Council Program Training** 

#### **Supreme-Recommended Program Category Matrix**

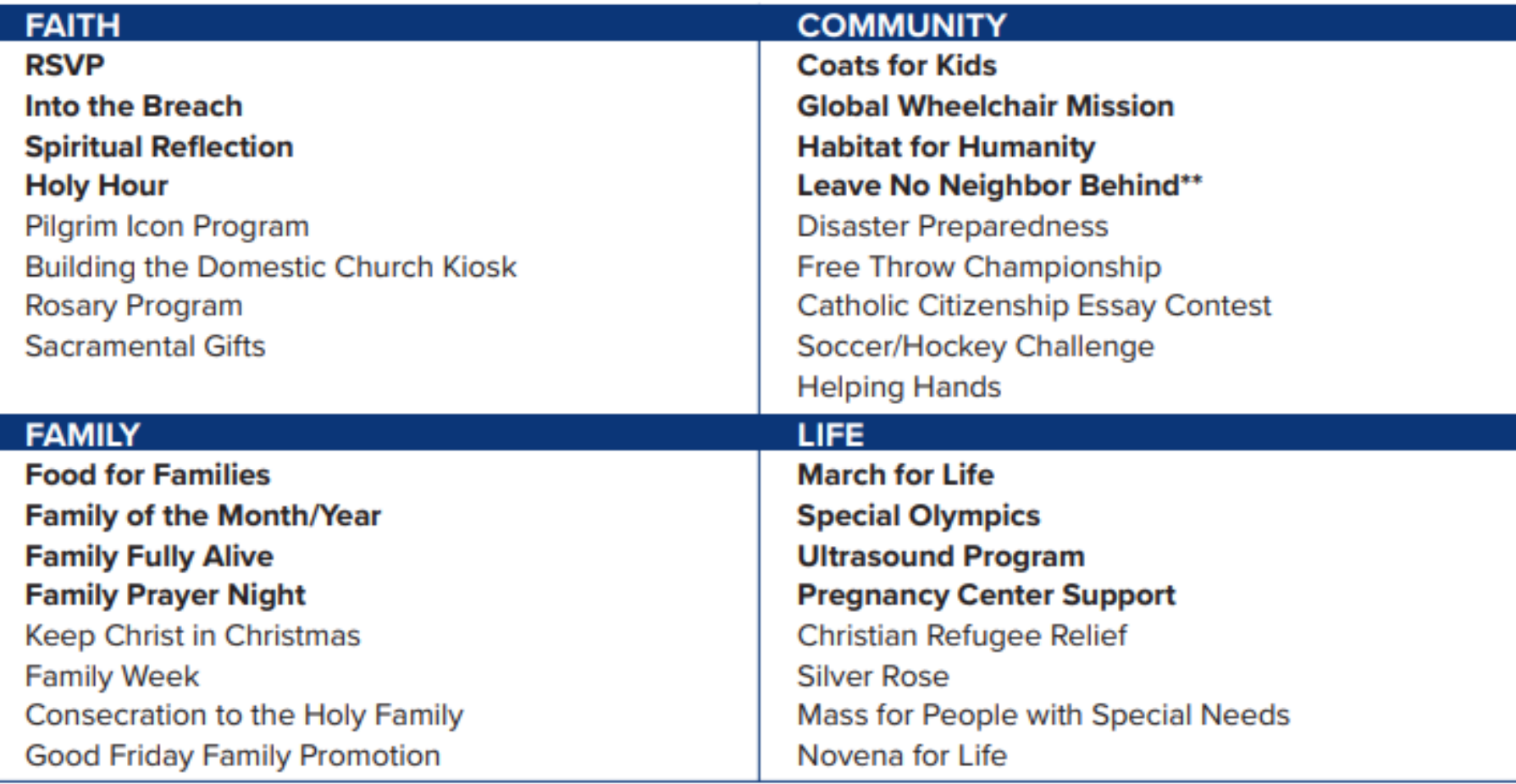

**ASAP – Aid and Support After Pregnancy**

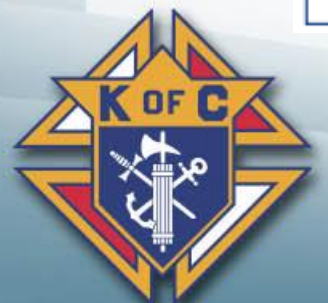

**Council Program Training** 

### **Getting Started**

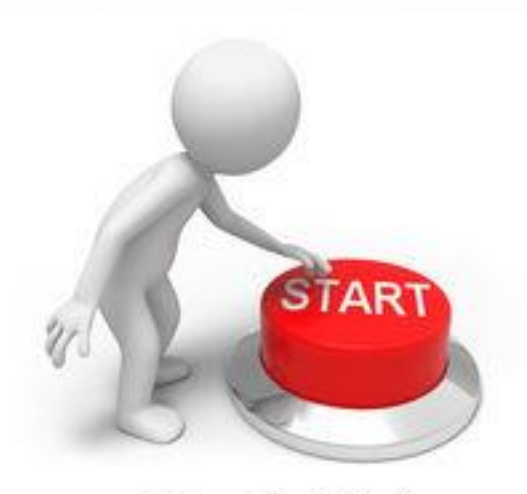

© Can Stock Photo

- 1. Get educated
	- 2. Meet with your Pastor
	- 3. Plan your activities
	- 4. Execute your activities

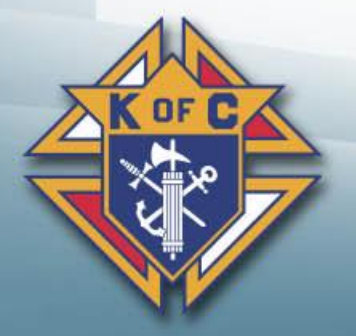

**Council Program Training** 

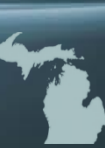

### **Programs / Activities**

1. Do programs your Pastor wants to do

2. Weave in Supreme programs (where appropriate)

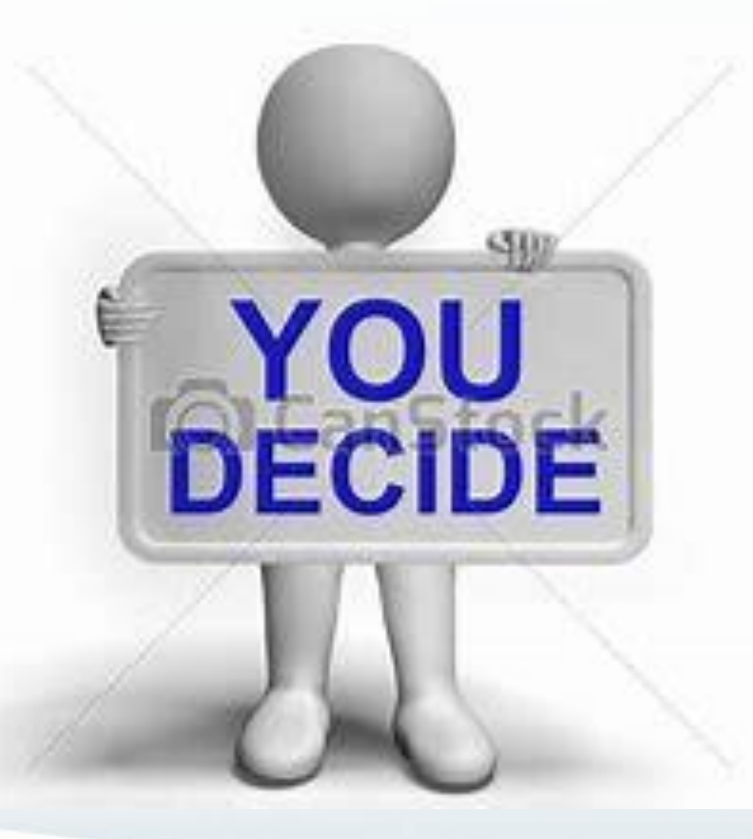

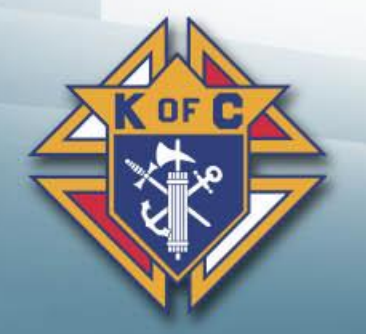

**Council Program Training** 

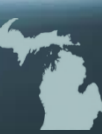

### **Forms**

- **Fraternal Program Report (#10784)**
	- Need to fill one out for each Program
- **Columbian Award (#SP7)**
	- Summary of Fraternal Program Report Forms
	- Focus on Faith, Family, Community and Life
- **Fraternal Survey of Activities (#1728)**
	- Summary of Fraternal Program Report Forms
- Focus on hours (and dollars) of service
- **MI 1 Form is Back!**
	- Reported quarterly to the SDRR

**Council Program Training** 

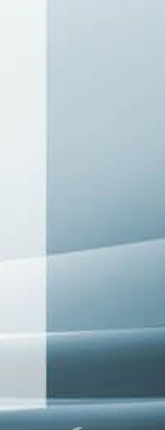

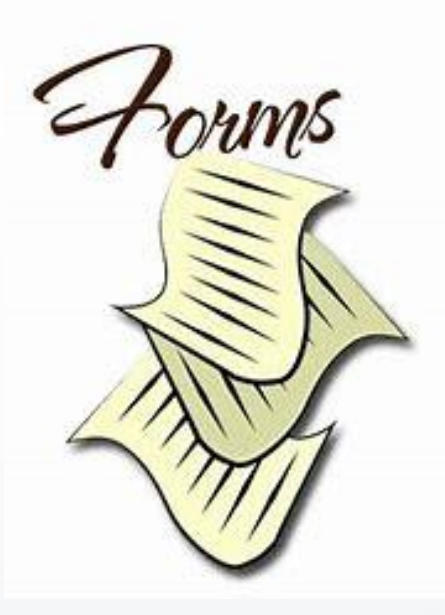

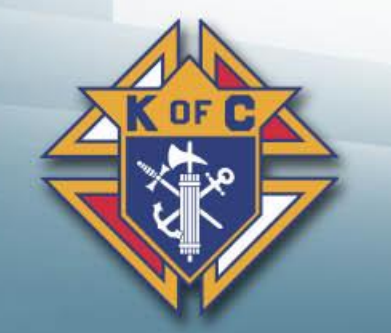

### **Fraternal Program Report Form (#10784)**

Order your 10784 from kofc.org You need your Membership Number and your last name

#### **FAITH IN ACTION RESOURCES**

#10907 Faith in Action Guidebook  $\overline{\phantom{a}}$ <br>#10746 Faith in Action Minimum Requirements  $\overline{\phantom{a}}$ #10581 Faith in Action FAQs **人** <sup>#11172</sup> Faith in Action Program Forms Reference  $\lambda$  NEW  $\frac{GU}{T} = \frac{1}{2}$ \* 11139 Falul III Action Remote • Covid-19/Disaster Relief Poster<br>
Copy Covid-19/Disaster Relief Poster programs and provided the programs of the contract of the contract of the contract of the contract of the contract of the contract of the contract of the contract of the contract of the contract of the contract of the cont #10784 Fraternal Programs Report Form - Enter Online **Fraternal Leadership Training Webcasts** 

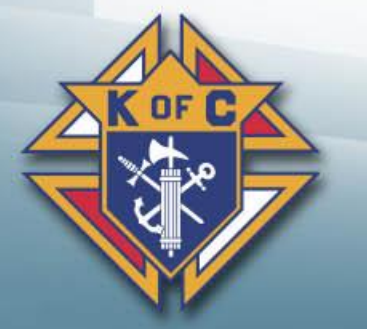

**Council Program Training** 

#### **10784 Continued**

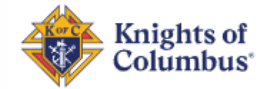

### **Fraternal Programs Report Form**

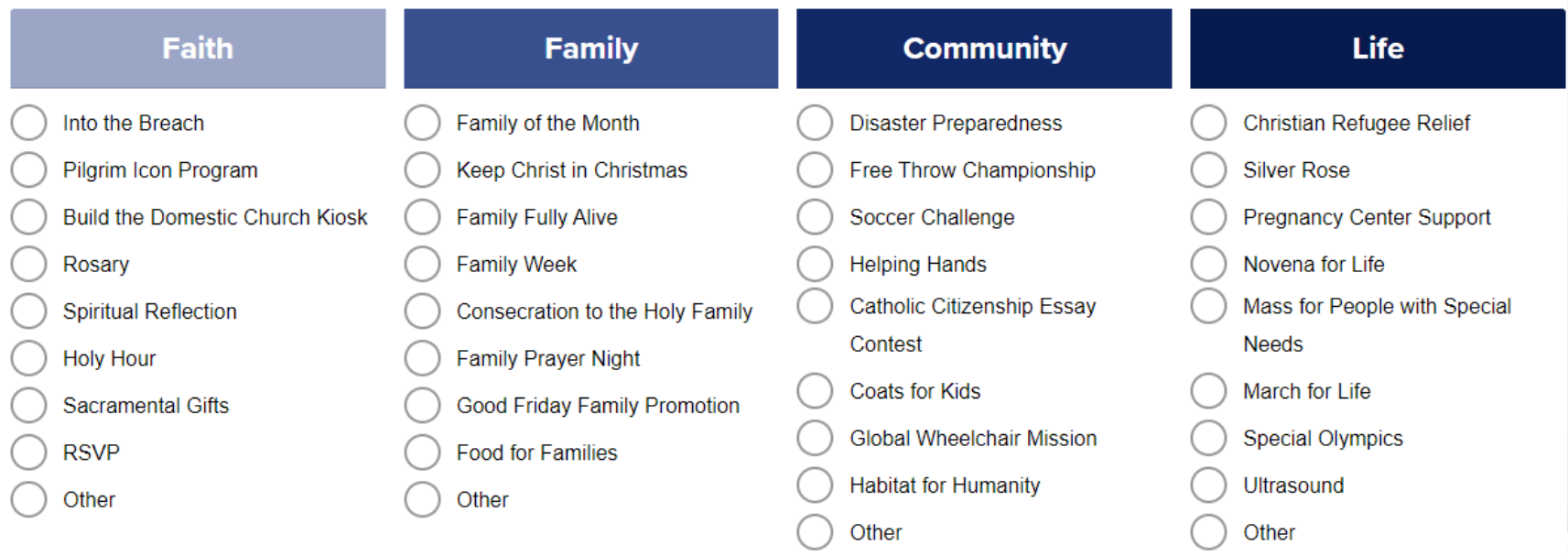

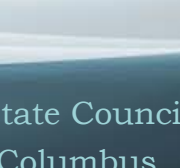

### **Columbian Award (#SP-7)**

### Columbian Award Application

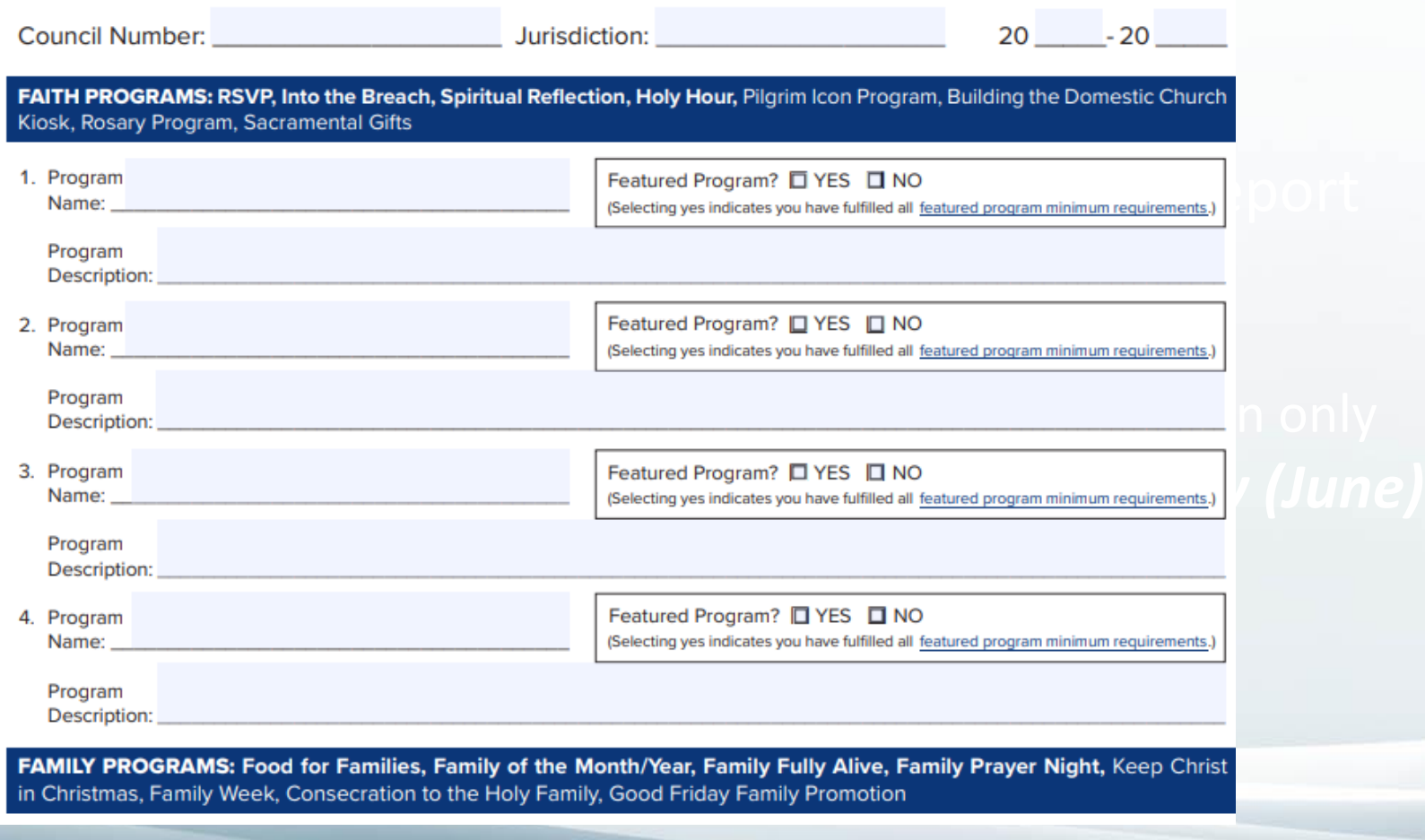

**Council Program Training** 

### **Fraternal Survey of Activities (#1728)**

### **Annual Survey** of Fraternal Activity

January 1, 20 through December 31, 20

Council Number **Jurisdiction** 

#### **Section I. Fraternal Program Activities**

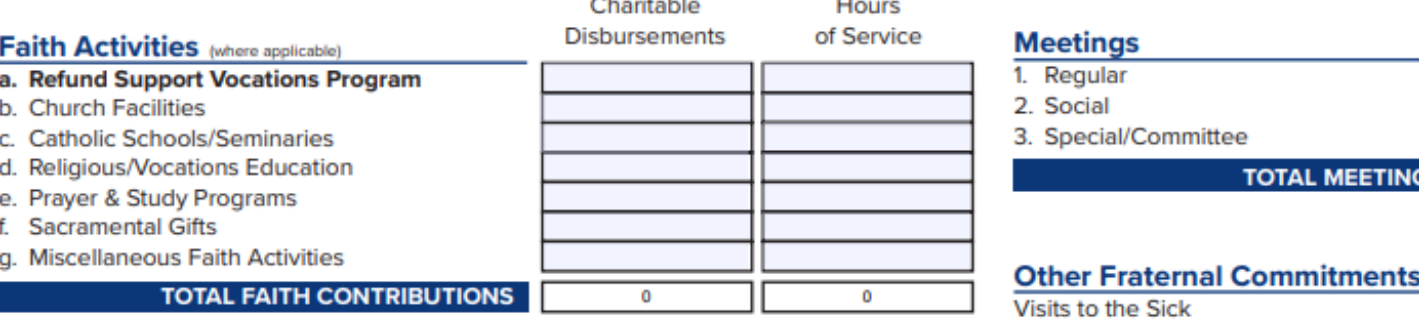

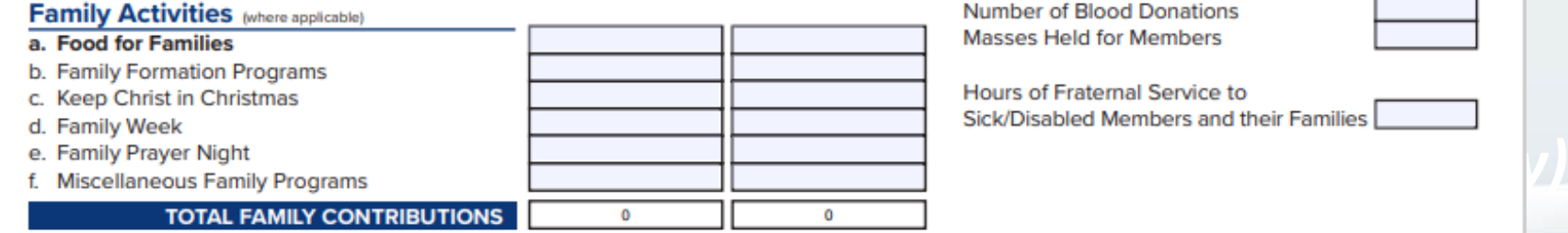

#### **Section II. Fraternal Commitment Activities**

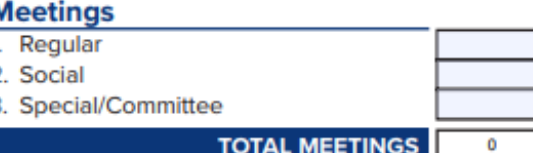

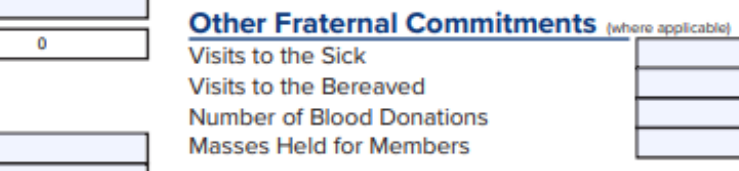

Hours of Fraternal Service to Sick/Disabled Members and their Families

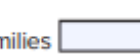

**Council Program Training** 

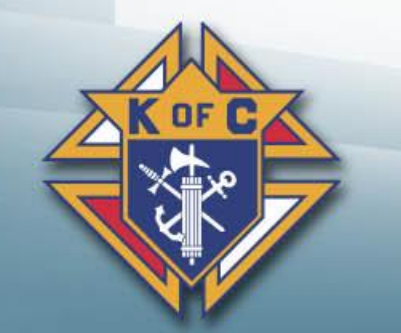

### *MI 1 Form Returns*

**♦ Quarterly report due to SDRR** ♦ If you qualify for Star Council you do not get MI 1 Award **♦ Includes Officer Training requirement ♦ More details to follow** 

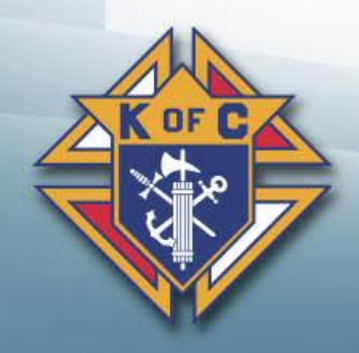

### *Star Council and the Michigan Achievement Award*

#### **Program Requirements:**

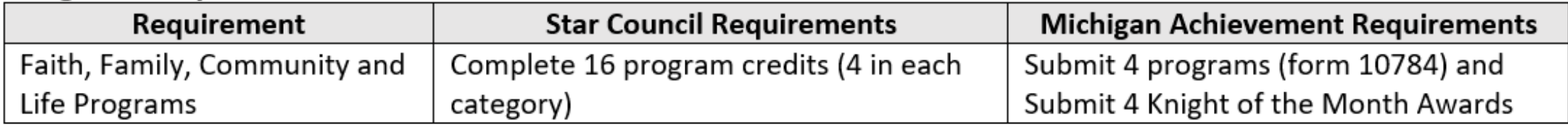

#### **Membership Requirements:**

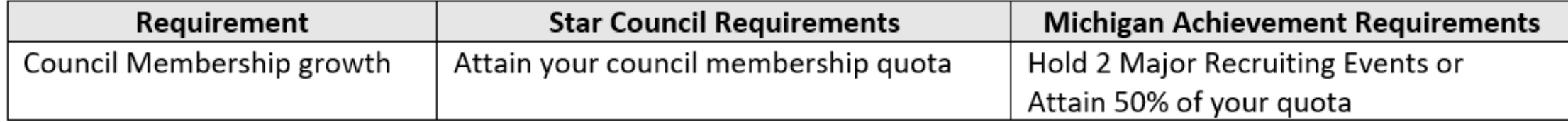

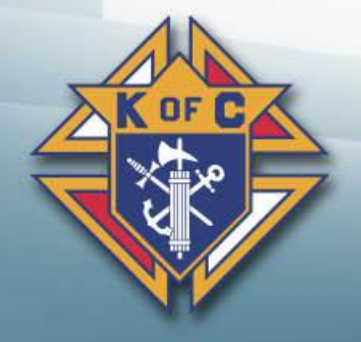

### *Star Council and the Michigan Achievement Award Continued…*

#### **Insurance Requirements:**

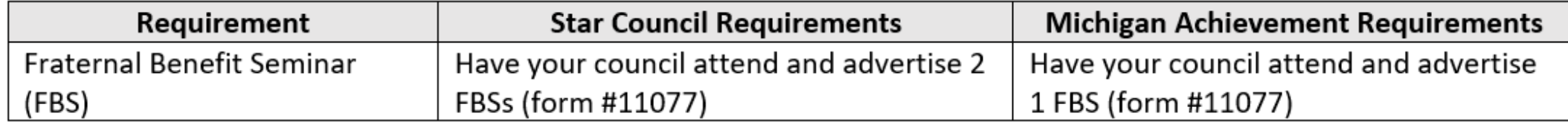

#### **Youth Protection Requirements:**

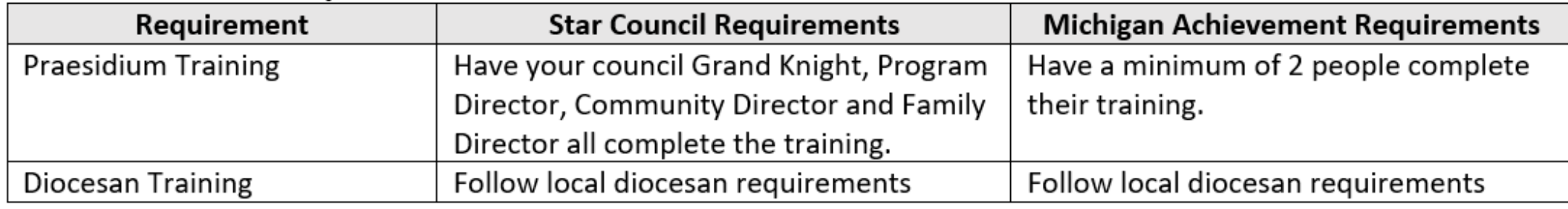

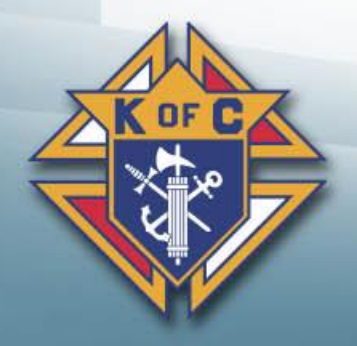

### *Star Council and the Michigan Achievement Award Continued…*

**Form Requirements:** 

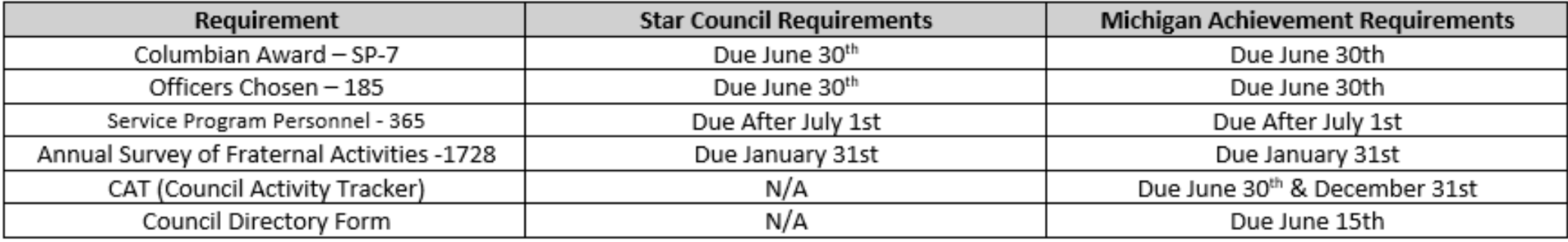

Other Requirements:

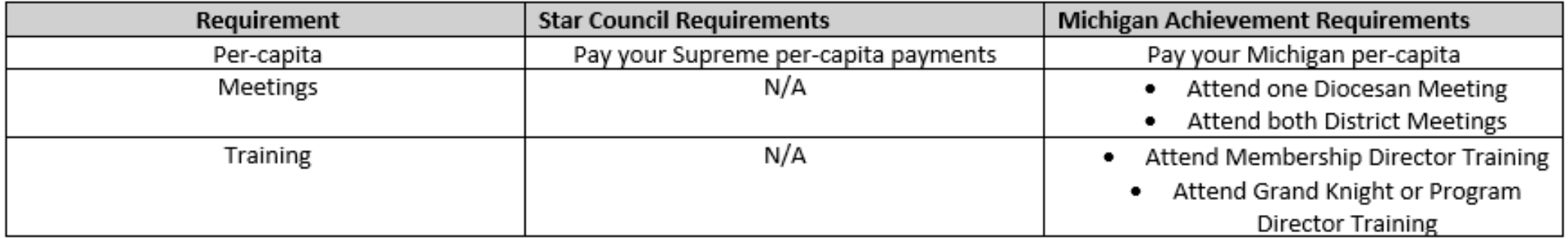

### **Youth Protection**

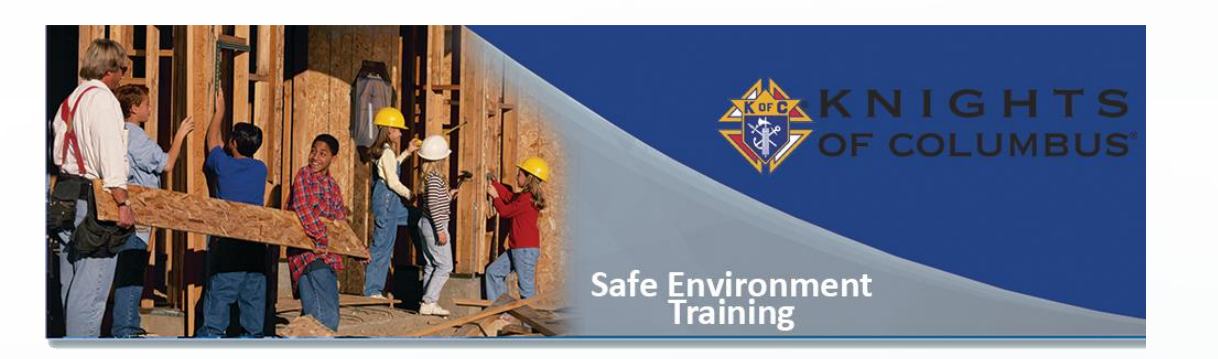

- **Why is this important?**
- **Who needs training & what do they need?**
- **How to sign up for training**
- **Armatus Site**
	- **Class 1 – Meet Sam**
	- **Class 2 – Duty to Report**
	- **Class 3 – KofC Safe Environment Policies**
	- **Background Check**
	- **Armatus Administration**

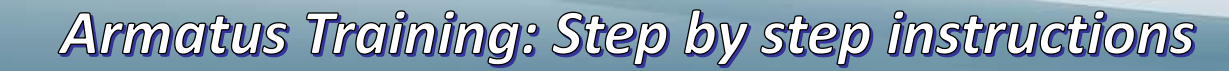

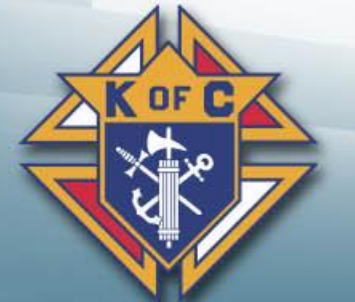

### **Why is this important?**

• There is no greater priority within the Order than the safety, security and protection of the children and young people who participate in its youth programs.

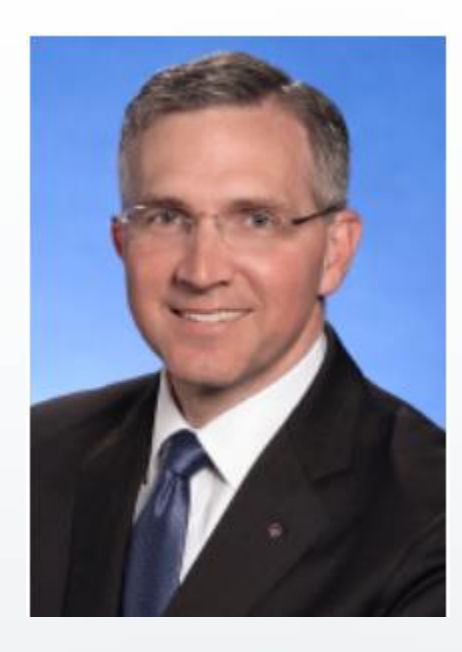

• To help ensure the selection of only the best youth leaders for our programs, the Knights of Columbus has instituted the Safe Environment Program.

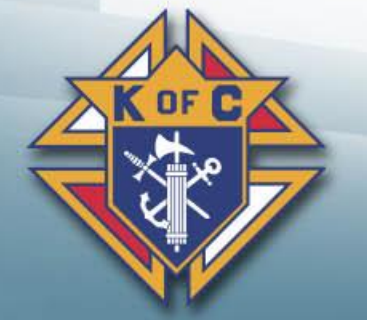

**Armatus Training: Step by step instructions** 

### **Who needs Training?**

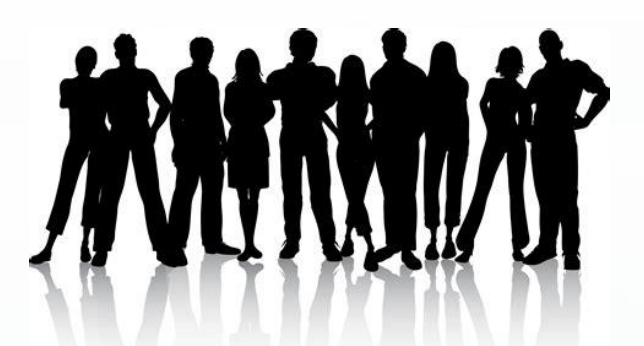

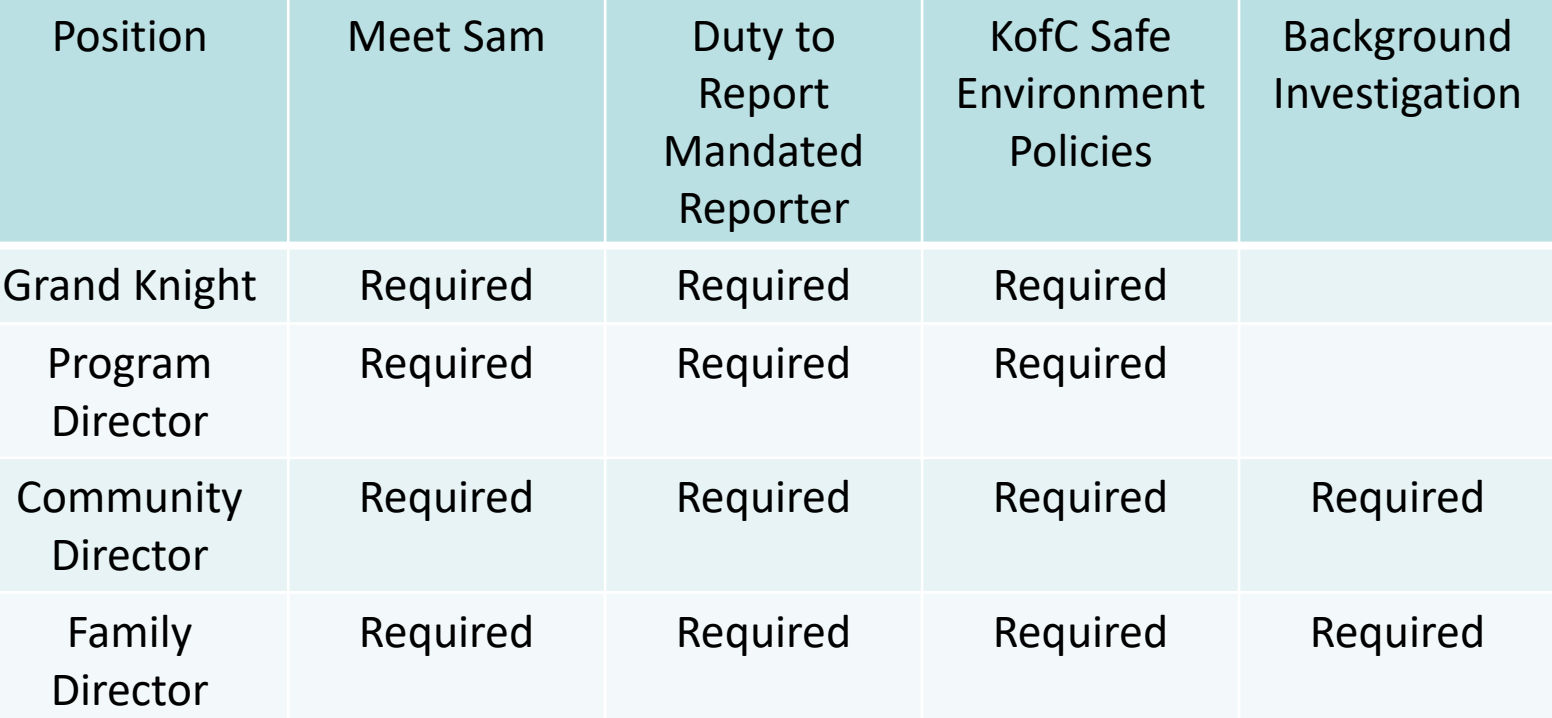

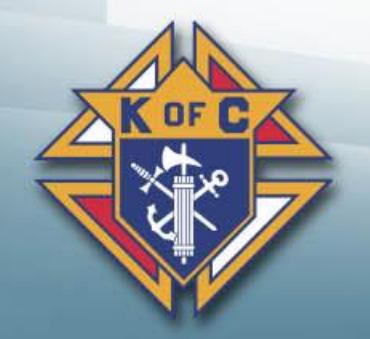

Armatus Training: Step by step instructions

### **How to sign-up for training**

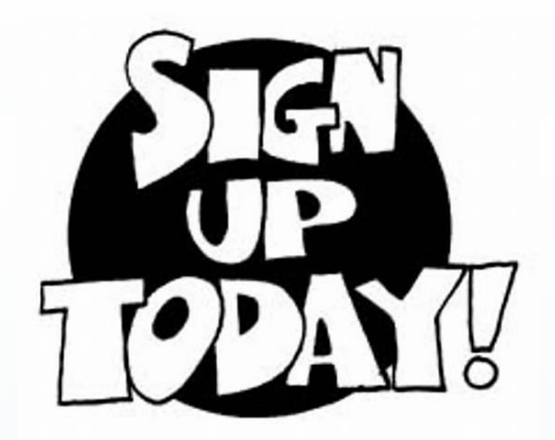

Council submits Service Program Personnel (Form 365)

Supreme notifies Praesidium

Praesidium sends e-mail to members for training

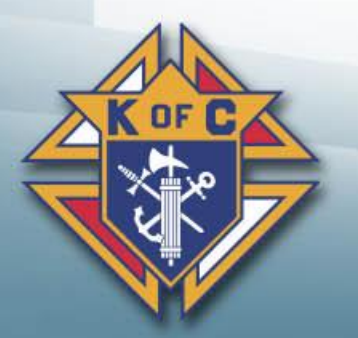

Armatus Training: Step by step instructions

### **Council Submits Service Program Personnel Report**

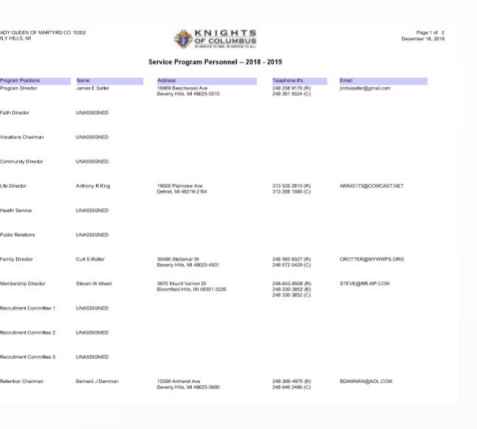

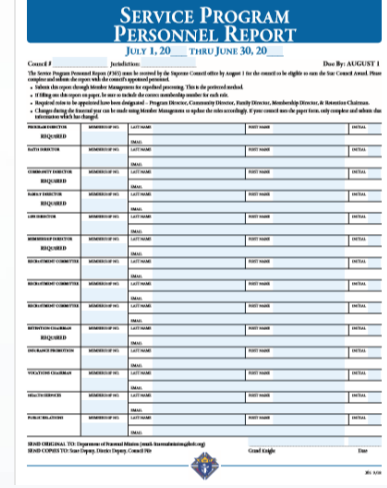

- Option 1: Submit form 365 = Service Program Personnel Report
- **Option 2: Filling Service Program Personnel via Member Management**

Option 2 is preferred for the following reasons:

- Supreme is notified immediately (nothing needs to be sent to Supreme)
- Minimizes chance of human error (misplace forms, etc…)

Key things to keep in mind:

- Ensure forms contain accurate and updated e-mail addresses for the members. (Otherwise, they will not receive the notice to take the training)
- This form is due August  $1<sup>st</sup>$

**Armatus Training: Step by step instructions** 

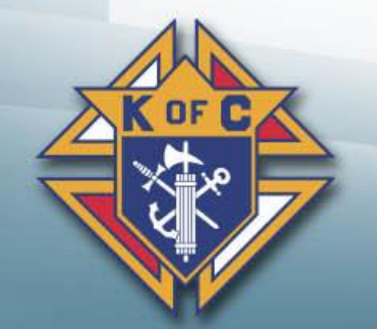

### **Praesidium sends e-mail to members for training**

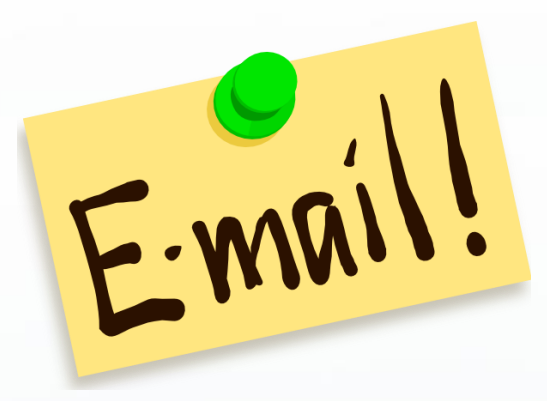

• Click on this link to access the ARMATUS

Use the temporary password provided here

Use your User Name provided here

training website.

From: Armatus Support <support@praesidiuminc.com> Date: March 21, 2019 at 10:35:34 AM EDT To: "Member@yahoo.com" Subject: Armatus Login ... [ref: 00D36JfvL. 5000e1JSoNz:ref]

Thanks for contacting us. I have your log in information below.

#### To Log in:

1. Go to http://website.praesidiuminc.com/logi 2. Enter user name and password. User name: TBD Password: TBD. 3. Click the orange Login button. 4. On the next page, scroll down and select the course you want to open and view. If you have any questions, please let us know. Thank you,

#### Latoya Arps **Client Support Specialist** 800-743-6354 support@praesidiuminc.com

Armatus Training: Step by step instructions

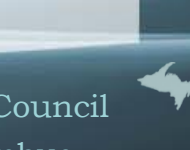

### **E-mail & Login**

### **process**

From: Armatus Support <support@praesidiuminc.com> Date: March 21, 2019 at 10:35:34 AM EDT To: "Member@yahoo.com" Subject: Armatus Login Jref: 00D36JfvL. 5000e1JSoNz:ref]

Thanks for contacting us. I have your log in information below.

#### To Log in:

1. Go to http://website.praesidiuminc.com/login 2. Enter user name and password. User name: TBD Password: TBD 3. Click the orange Login button. 4. On the next page, scroll down and select the course you want to open and view.

If you have any questions, please let us know. Thank you,

Latoya Arps **Client Support Specialist** 800-743-6354 support@praesidiuminc.com

OF C

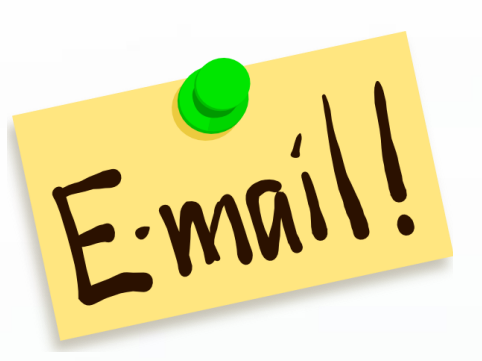

#### Login

Login using your username and password:

**Successfully Logged Out!** Please log in again to use Armatus.

Praesidium's offices will be closed on Friday, December 14th for a Staff Development day. Normal business hours will resume on Monday, December 17th at 8 a.m. CST. All calls and emails will be responded to on Monday, December 17th. Thank you for your support. If you have any questions please contact our support team at support@praesidiuminc.com or 817-801-7773.

å. Username

a. Password

Need your Armatus username or password?

Armatus Training: Step by step instructions

Michigan State Council Knights of Columbus

Login

# **COLUMBUS SELF-ENROLLMENT FOR VOLUNTARY** AFE ENVIRONMENT TRAINING

### **Armatus Site**

- **Please read** as this explains why this is so important.
- **1. Meet Sam**  This is the first (of 3) classes. Click on Meet Sam to take this class.
- **2. Duty To Report**  This is the second (of 3) classes. Click on Duty To Report to take this class.
- **3. KofC Save Environment Policy This is the third** (of 3) classes. Click on KofC Save Environment Policy to take this class.
- **4. Background Check** (not shown here) must also be selected by all Community Directors & Family Directors.
- **Armatus Administration** is a very useful tool for Grand Knights to use to monitor the training progress of council members.

**Armatus Training: Step by step instructions** 

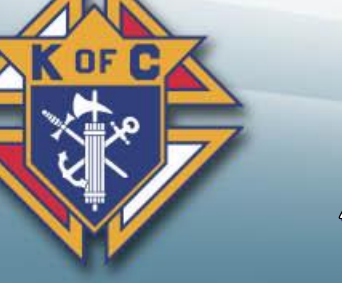

### **Training Certificate**

### Print or save your course completion certificate

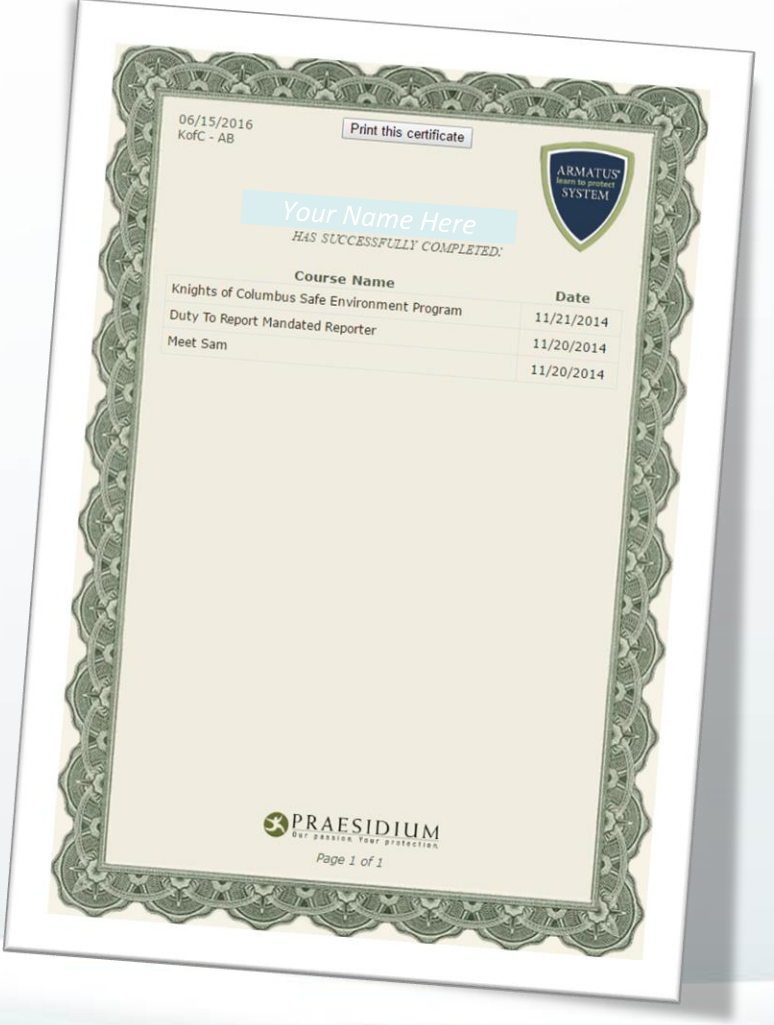

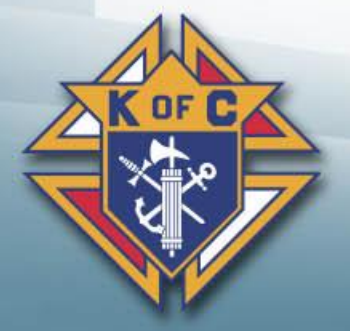

Armatus Training: Step by step instructions

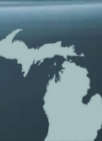

### **Armatus Administration**

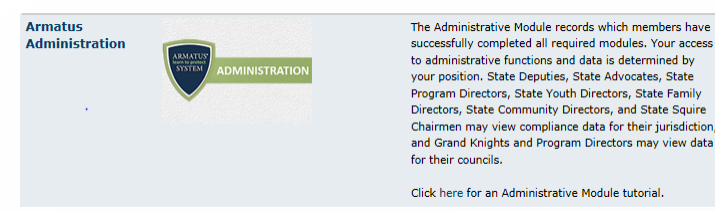

your position. State Deputies, State Advocates, State Program Directors, State Youth Directors, State Family Directors, State Community Directors, and State Squire Chairmen may view compliance data for their jurisdiction and Grand Knights and Program Directors may view data for their councils. Click here for an Administrative Module tutorial

**Logged ADMINISTRATION** Sonatin **Imp**  $\equiv$  Organizations - $\square$  Users -Resources <sup>e</sup> Courses -**N** Welcome to Armatus Administration Welcome to Armatus Administration. To get started, select from one of re common tasks below or use the above navigation menu. Admin Resources: Print Certificate/View User Current Course Staty Administrator Procedures View Organization Current Course Status FAQ (updated) Quick Start Guide Administration Essentials (Tutorials) **M** Usage Trends 0 new accounts have been created in the past 30 days, of which 0 have shown activity. 11 courses have been completed by your users. 67% of your users have completed at least one course.

• Click on this link to see the current course status of everyone who is registered for training in your council.

Note: If you left a position blank on your Service Program Personnel report, the person will NOT show up on this report. So,  $\overline{\mathsf{co}}$  even if this report says all classes No a are complete, your council may not be complete.

**Armatus Training: Step by step instructions** 

Michigan State Council Knights of Columbus

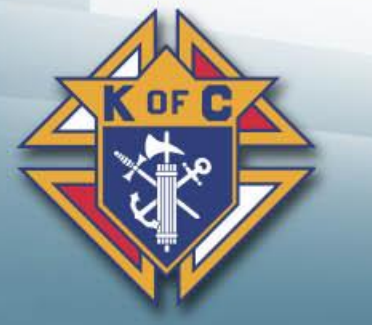

**ARMATUS** earn to protect

**SYSTEM** 

备 Home

At a glance

Links to common tasks:

### **Resources**

*You don't have to "know" everything. You just need to "know" where to find the answers*

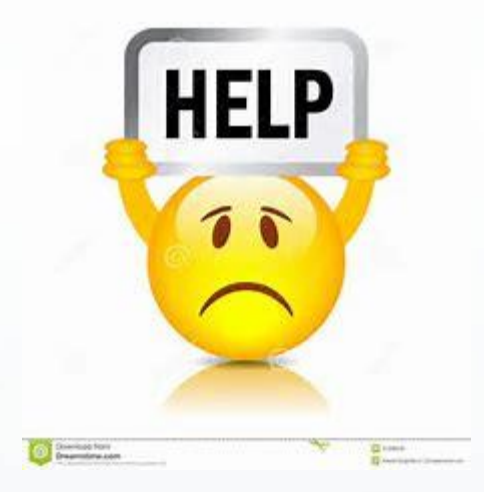

- 1. Faith In Action Manual (#10590)
- 2. Leadership Guide (Found at MIKOFC.org)
- 3. Supreme website (www.kofc.org)
- 4. State website (www.mikofc.org)
- 5. Council Officers and Past Grand Knights
- 6. District Deputy
- 7. State personnel

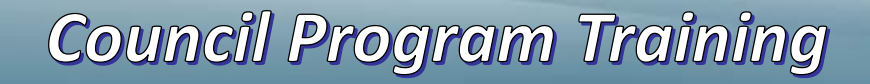

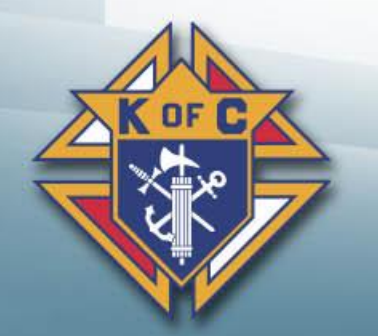

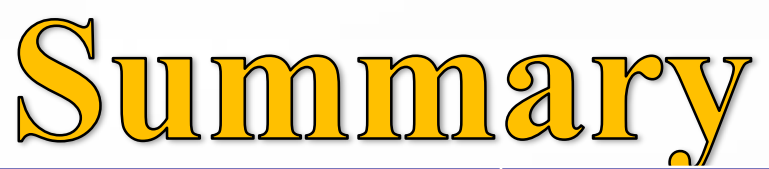

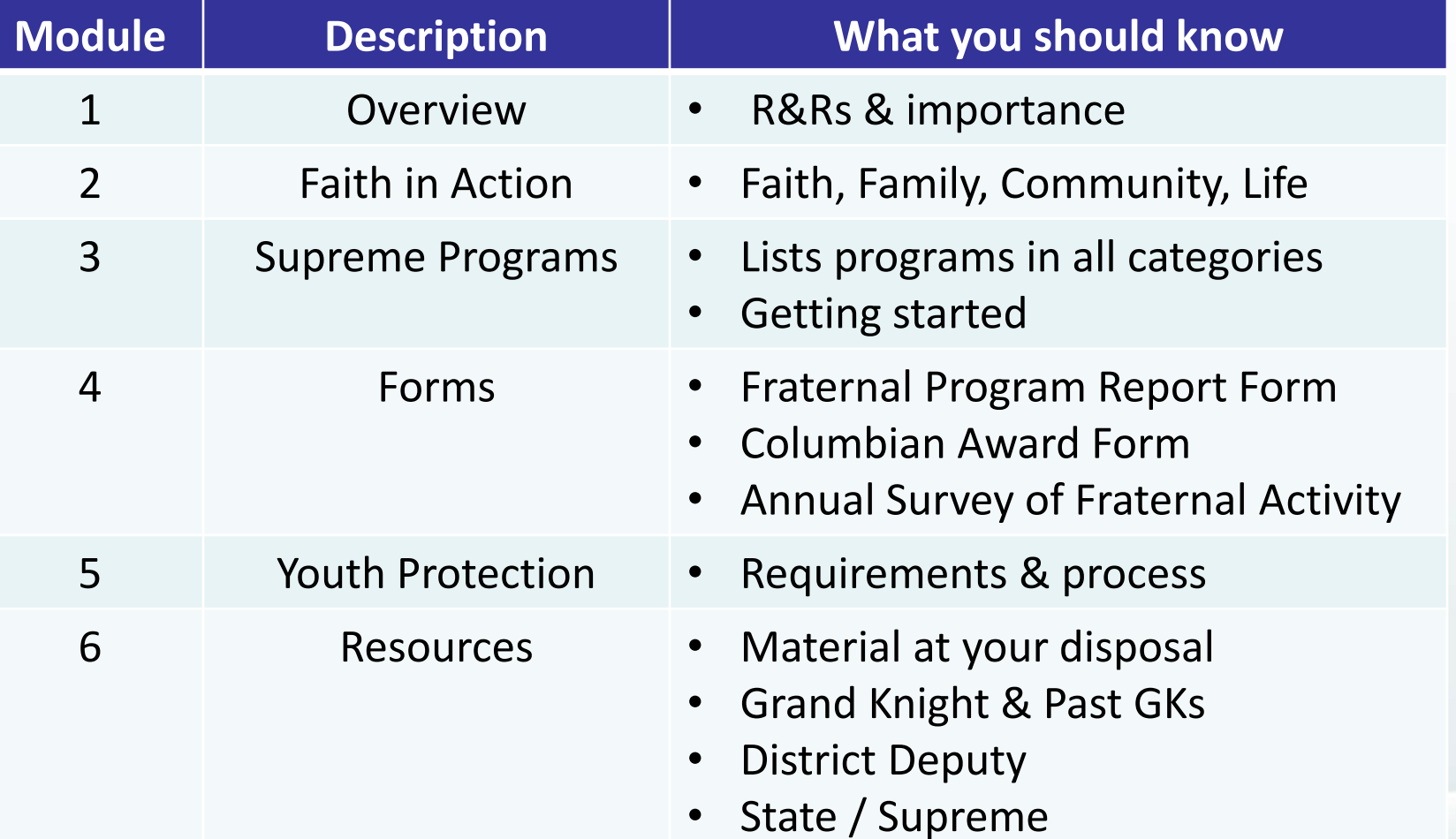

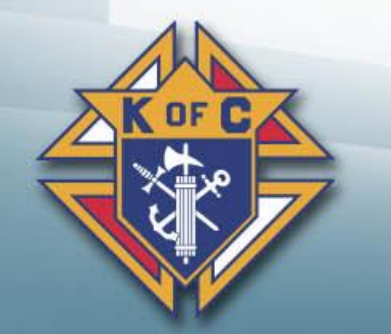

**Council Program Training** 

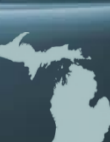

## <u>Program Director</u>

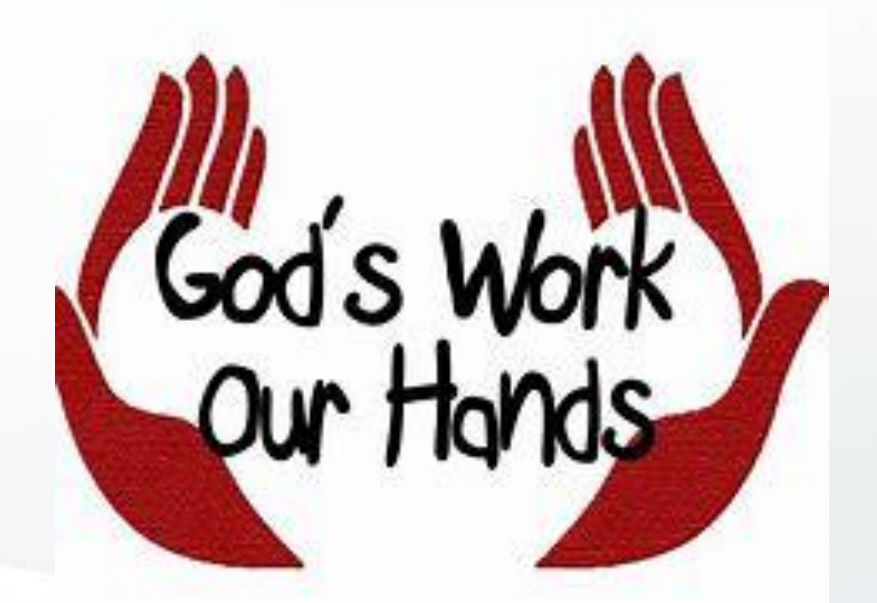

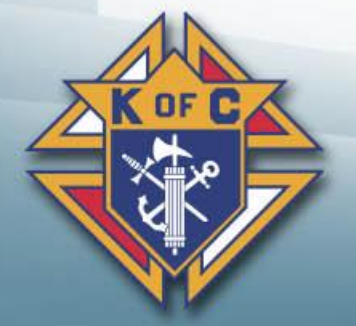

**Council Program Training** 

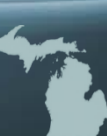